1

# Υπολογιστής σκακιού ChessGenius Pro (Μ812)

# Εγχειρίδιο χρήστη

# **Σελίδα 2**

2

# **ΠΙΝΑΚΑΣ ΠΕΡΙΕΧΟΜΕΝΩΝ**

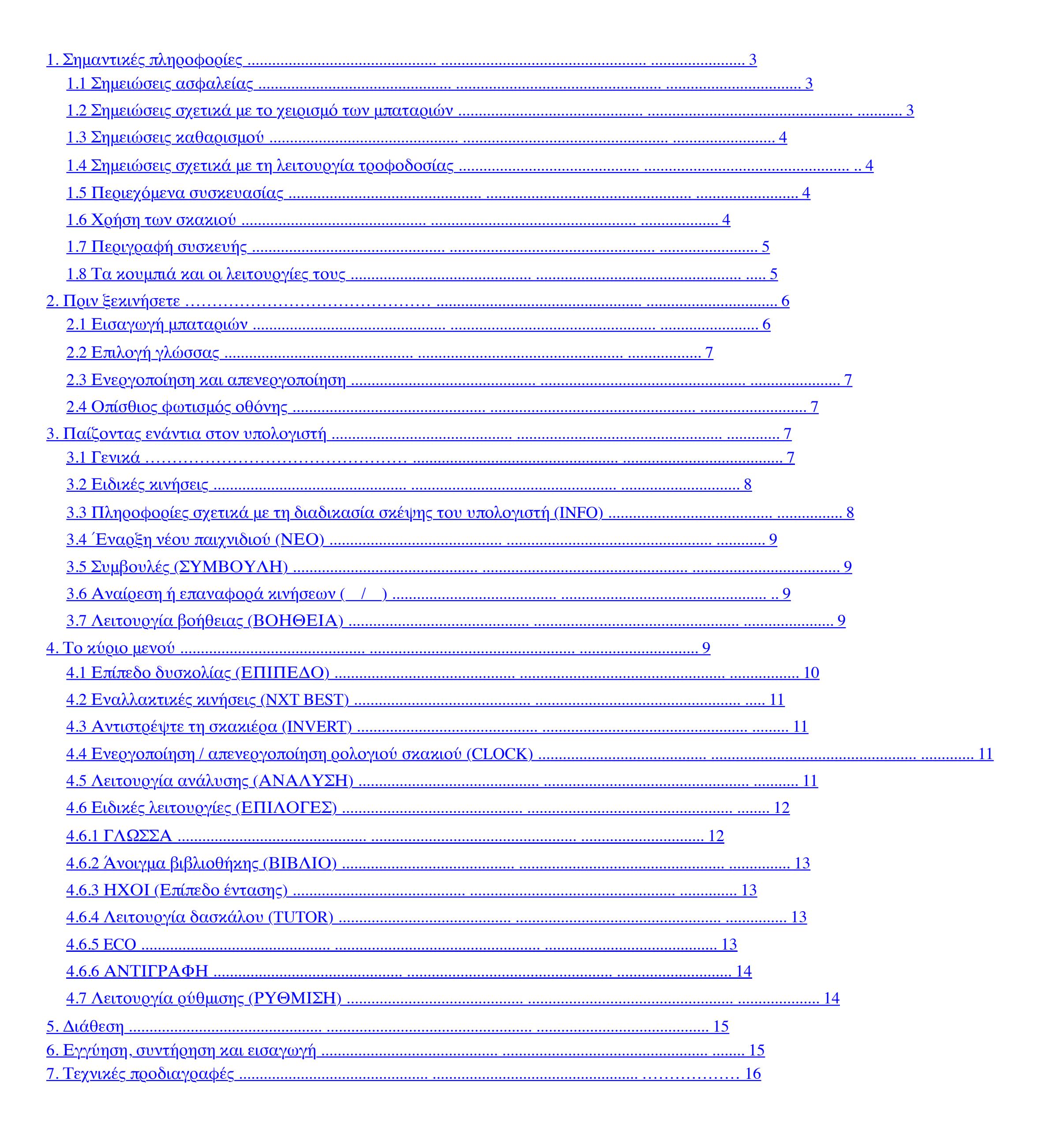

• 1 σκάκι ChessGenius Pro • 16 λευκά πιόνια

# **Σελίδα 3**

3

# **1. Σημαντικές πληροφορίες**

Πριν χρησιμοποιήσετε αυτήν τη συσκευή, διαβάστε τις ακόλουθες σημειώσεις ασφαλείας και τις οδηγίες λειτουργίας

εντελώς, και προσέξτε προσεκτικά. Αποθηκεύστε αυτό το εγχειρίδιο χρήσης με τη συσκευή, έτσι ώστε μπορείτε να το ανατρέξετε αργότερα εάν χρειαστεί. Εάν αργότερα δώσετε αυτήν τη συσκευή σε άλλον χρήστη, παρακαλούμε επίσης να την δώσετε

αυτό το εγχειρίδιο.

**1.1 Σημειώσεις ασφαλείας**

Λάβετε υπόψη ότι αυτό το προϊόν δεν είναι παιδικό παιχνίδι κατά την έννοια της Οδηγίας 2009/48 / ΕΚ. Αν εσύ Αφήστε τα παιδιά σας να χρησιμοποιούν τη συσκευή, να τους καθοδηγήσουν ανάλογα και να διασφαλίσουν ότι η συσκευή χρησιμοποιείται μόνο ως

προορίζεται.

**ΠΡΟΕΙΔΟΠΟΙΗΣΗ!** Αυτή η συσκευή περιέχει μαγνήτες ή μαγνητικά εξαρτήματα. Στο ανθρώπινο σώμα, μαγνήτες που προσελκύουν το ένα το άλλο ή τα μεταλλικά αντικείμενα μπορούν να προκαλέσουν σοβαρούς ή ακόμη και θανατηφόρους τραυματισμούς. Σε περίπτωση που μαγνήτες καταπίνονται ή εισπνέονται, συμβουλευτείτε αμέσως έναν γιατρό.

• Κρατάτε τις σακούλες συσκευασίας και το φιλμ μακριά από μωρά και μικρά παιδιά, καθώς υπάρχει κίνδυνος

ασφυξία! • Για να αποφύγετε ζημιές, μην εκθέτετε τη συσκευή σε θερμότητα, π.χ. από καλοριφέρ ή από απευθείας

και να μην το εκθέτετε σε οποιοδήποτε είδος υγρασίας • Για να αποφύγετε δυσλειτουργίες, μην χρησιμοποιείτε τη συσκευή πάνω ή κοντά σε συσκευές που δημιουργούν

μαγνητικά πεδία ή ηλεκτρομαγνητική ακτινοβολία, όπως για παράδειγμα τηλεοράσεις, ηχεία,

κινητά και ασύρματα τηλέφωνα, συσκευές WiFi κ.λπ. • Μην ανοίγετε τη συσκευή σε καμία περίπτωση. Δεν περιέχει ανταλλακτικά. Σε

σε περίπτωση δυσλειτουργίας, επικοινωνήστε με τη διεύθυνση υπηρεσίας που αναφέρεται.

**1.2 Σημειώσεις σχετικά με το χειρισμό των μπαταριών**

• **ΠΡΟΣΟΧΗ!** Κίνδυνος έκρηξης εάν οι μπαταρίες δεν αντικατασταθούν σωστά. Οι χρησιμοποιημένες μπαταρίες πρέπει να είναι μόνο απορρίπτεται σύμφωνα με τις οδηγίες!

• Οι μη επαναφορτιζόμενες μπαταρίες δεν πρέπει να επαναφορτίζονται. Κίνδυνος έκρηξης! • Οι επαναφορτιζόμενες μπαταρίες πρέπει να επαναφορτίζονται μόνο υπό την επίβλεψη ενηλίκων.

• Οι επαναφορτιζόμενες μπαταρίες πρέπει να αφαιρεθούν από τη συσκευή πριν επαναφορτιστούν. • Να αντικαθιστάτε πάντα όλες τις μπαταρίες ταυτόχρονα.

• Κατά την εισαγωγή μπαταριών, προσέχετε πάντα τη σωστή πολικότητα! (+ έως +, - έως -)

• *Εάν η οθόνη δεν ανάβει, επαναφέρετε τον υπολογιστή σκακιού και πάλι πατώντας το RESET* κουμπί στην κάτω πλευρά του. Ελέγξτε επίσης ότι οι μπαταρίες είναι λειτουργικές και ότι έχουν λειτουργήσει

• Διαφορετικοί τύποι μπαταριών ή νέες και χρησιμοποιημένες μπαταρίες δεν πρέπει να χρησιμοποιούνται μαζί. • Μην αναμιγνύετε αλκαλικές και κανονικές μπαταρίες (ψευδάργυρος-άνθρακας) και επαναφορτιζόμενες μπαταρίες.

• Φυλάσσετε τις μπαταρίες μακριά από μικρά παιδιά. Μην πετάτε τις μπαταρίες σε φωτιά, βραχυκύκλωμα τους ή να τους χωρίσουν. • Εάν είναι απαραίτητο, καθαρίστε τις επαφές μπαταρίας και συσκευής πριν τοποθετήσετε τις μπαταρίες. • Τα κλιπ σύνδεσης της μπαταρίας δεν πρέπει να βραχυκυκλώνονται. • Μην εκθέτετε τις μπαταρίες σε ακραίες συνθήκες, π.χ. καλοριφέρ ή άμεσο ηλιακό φως! Αυξημένος κίνδυνος

διαρροές! • Αφαιρέστε αμέσως πλήρως αποφορτισμένες μπαταρίες από τη συσκευή. Αυξημένος κίνδυνος διαρροών!

• Αποφύγετε την επαφή με το δέρμα, τα μάτια και τους βλεννογόνους. Σε περίπτωση επαφής με υγρό μπαταρίας, ξεπλύνετε αμέσως τις πληγείσες περιοχές με άφθονο καθαρό νερό και στη συνέχεια αμέσως

επικοινωνήστε με έναν γιατρό. • Αφαιρέστε τις μπαταρίες από τη συσκευή όταν δεν θα χρησιμοποιείται για μεγάλα χρονικά διαστήματα. • Οι μπαταρίες πρέπει να εισάγονται και να αντικαθίστανται μόνο από ενήλικες.

# **Σελίδα 4**

4

**1.3 Σημειώσεις για τον καθαρισμό**

• Εάν απαιτείται, καθαρίστε μόνο την επιφάνεια της συσκευής με ένα ελαφρώς υγρό πανί και βεβαιωθείτε ότι όχι η υγρασία μπορεί να διεισδύσει στη συσκευή. • Μη χρησιμοποιείτε διαλύτες ή άλλα επιθετικά ή λειαντικά καθαριστικά, καθώς μπορεί να προκαλέσουν βλάβη στο

επιφάνειες και γράμματα της συσκευής.

**1.4 Σημειώσεις για τη λειτουργία τροφοδοσίας**

Μπορείτε επίσης να χειριστείτε το ChessGenius Pro χρησιμοποιώντας έναν προσαρμογέα AC. Βεβαιωθείτε ότι χρησιμοποιείτε μόνο το M811 προσαρμογέα, διαθέσιμο ως προαιρετικό αξεσουάρ από τη Millennium 2000 GmbH μέσω

www.millennium2000.de

Η θύρα βρίσκεται στην κάτω πλευρά της συσκευής, περίπου. στο επίπεδο του κουμπιού ENT. Ο προσαρμογέας έχει τις ακόλουθες προδιαγραφές: Έξοδος 5V DC 0,6A

Βεβαιωθείτε ότι τηρείτε τα ακόλουθα σημεία κατά τη χρήση του μετασχηματιστή AC:

• Η πρίζα πρέπει να βρίσκεται κοντά στη συσκευή και να είναι εύκολα προσβάσιμη.

• Η συσκευή δεν πρέπει να συνδέεται με περισσότερες πηγές τροφοδοσίας από ό, τι συνιστάται.

• Οι ηλεκτρικές επαφές δεν πρέπει να είναι βραχυκυκλωμένες. • Βεβαιωθείτε ότι έχετε αποσυνδέσει τον προσαρμογέα από το δίκτυο πριν από τον καθαρισμό της συσκευής.

• Ελέγχετε τακτικά το προϊόν και τον μετασχηματιστή AC για ζημιές και μην χρησιμοποιείτε το προϊόν εάν είναι

σκάρτος. Ποτέ μην το ανοίξετε. • Προσέξτε τυχόν πληροφορίες ασφαλείας που είναι τυπωμένες στον προσαρμογέα AC.

# **1.5 Περιεχόμενα συσκευασίας**

Το πακέτο περιέχει τα ακόλουθα στοιχεία:

• 16 μαύρα πιόνια • 3 μπαταρίες R6, μέγεθος AA, 1,5 V

• 1 εγχειρίδιο χρήστη

• 1 κάρτα εγγύησης

Μετά την αποσυσκευασία, ελέγξτε το περιεχόμενο για πληρότητα και τυχόν πιθανές ενδείξεις ζημιάς θα μπορούσε να είχε συμβεί κατά τη μεταφορά. Σε περίπτωση καταγγελίας, επικοινωνήστε αμέσως με το αντιπρόσωπος από τον οποίο αποκτήσατε το προϊόν.

# **1.6 Χρήση των σκακιού**

Τα πιόνια μπορούν να τοποθετηθούν στον πίνακα παιχνιδιών της συσκευής. Χάρη στους ενσωματωμένους μαγνήτες, τα κομμάτια κολλάνε στον πίνακα παιχνιδιών και προστατεύονται από ελαφρά ολίσθηση ή ανατροπή. Για να μπείτε σε κίνηση, πατήστε το κατάλληλο τετράγωνο με το δάχτυλό σας ή το

άκρη ενός σκακιού.

Οι κινήσεις εισάγονται πάντα πατώντας πρώτα το τετράγωνο εκκίνησης και τότε το τετράγωνο στόχος. Λανθασμένες καταχωρήσεις (αδύνατες ή απαράδεκτες

κινήσεις) υποδεικνύονται από ένα κατάλληλο μήνυμα σφάλματος ή έναν θόρυβο βουητού που εκπέμπεται από τη συσκευή.

# **Σελίδα 5**

5

Οι μαγνήτες στα πιόνια δεν απαιτούνται απαραίτητα για να μπορούν να παίζουν χρησιμοποιώντας το υπολογιστή. Εάν ο μαγνήτης πέσει από το κάτω μέρος ενός σκακιού, συνεχίστε να χρησιμοποιείτε το σκάκι κομμάτι ως κανονικό. Ο υπολογιστής θα συνεχίσει να λειτουργεί σωστά.

# **1.7 Περιγραφή συσκευής**

Ο υπολογιστής **ChessGenius Pro** διαθέτει μια πλακέτα παιχνιδιών με 64 τετράγωνα ευαίσθητα στην πίεση για να τοποθετήσετε τα κομμάτια και να εισάγετε κινήσεις παιχνιδιού. Διαθέτει επίσης μια οθόνη LCD που δείχνει το την κατάσταση του παιχνιδιού και τη θέση των παιχνιδιών, καθώς και την παροχή περαιτέρω πληροφοριών. Δύο ομάδες Τα κουμπιά, που βρίσκονται αριστερά και δεξιά της οθόνης LCD, χρησιμοποιούνται για την επιλογή και τη λειτουργία του παιχνιδιού η συσκευή.

(1) Από το κύριο μενού, ορίστε την επιλογή **«ΕΠΙΠΕΔΟ»** και μετά πατήστε **ENT** (2) Πατήστε επανειλημμένα  $\Rightarrow$  ή to για κύλιση στο εύρος των επιπέδων δυσκολίας

# **1.8 Τα κουμπιά και οι λειτουργίες τους**

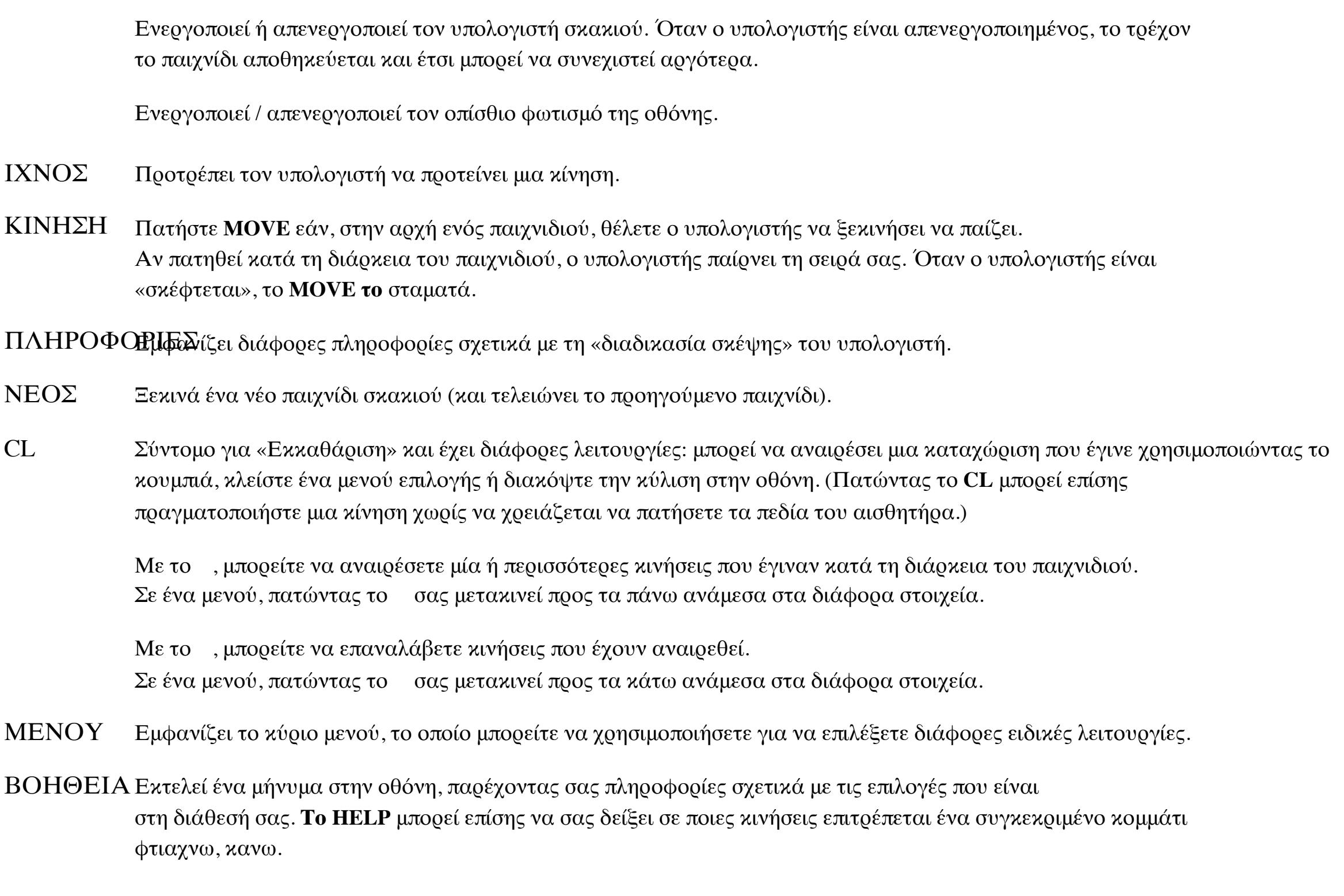

**Σελίδα 6**

# 6

ΩΡ Σύντομο για «Enter». Αυτό το κουμπί επιβεβαιώνει την καταχώριση που εμφανίζεται αυτήν τη στιγμή σε ένα μενού. **Κουμπί επαναφοράς**

Μερικές φορές, λόγω ηλεκτροστατικών φορτίων, άλλων τύπων ηλεκτρικών παρεμβολών ή μετά την εισαγωγή μπαταρίες, οι υπολογιστές δεν λειτουργούν σωστά. Εάν συμβεί αυτό, σπρώξτε ένα λεπτό αντικείμενο στο RESET άνοιγμα στη βάση του υπολογιστή και πιέστε το στο άνοιγμα για περίπου 1 δευτερόλεπτο. Η ΕΠΑΝΑΦΟΡΑ

το άνοιγμα βρίσκεται στην κάτω πλευρά της συσκευής, κάτω από το κουμπί ON / OFF. Αυτό επαναφέρει το υπολογιστή, ώστε να διαγραφεί η μνήμη και ο υπολογιστής να επιστρέψει στην κανονική λειτουργία.

**ΣΗΜΕΙΩΣΗ:** Αυτό το προϊόν δεν προστατεύεται έναντι των ισχυρών ηλεκτροστατικών φορτίων ηλεκτρομαγνητική ακτινοβολία ή άλλες ηλεκτρικές παρεμβολές, ως δυσλειτουργία ως αποτέλεσμα αυτών οι συνθήκες δεν είναι κρίσιμες. Σε περίπτωση δυσλειτουργίας, μπορείτε να χρησιμοποιήσετε το κουμπί RESET στις συσκευές κάτω για να επαναφέρετε τη συσκευή σε κανονική λειτουργία και να ξεκινήσετε ένα νέο παιχνίδι.

# **2. Πριν ξεκινήσετε**

# **2.1 Εισαγωγή μπαταριών**

1. Τοποθετήστε τη συσκευή ανάποδα σε επίπεδη επιφάνεια. Εσύ θα

τώρα δείτε το διαμέρισμα μπαταριών στην κάτω πλευρά του

συσκευή.

2. Ανοίξτε τη θήκη μπαταριών. Για να το κάνετε αυτό, πατήστε το πλαστικό καρτέλα με τον αντίχειρά σας και στη συνέχεια σηκώστε την μπαταρία

κάλυμμα διαμερίσματος.

3. Τοποθετήστε 3 μπαταρίες R6 / LR6 (AA) στη βάση της μπαταρίας

διαμέρισμα, δίνοντας προσοχή στην επισήμανση. 4. Βεβαιωθείτε ότι τηρείτε τη σωστή πολικότητα. Οι μπαταρίες

Οι θετικοί ακροδέκτες '+' πρέπει να συμφωνούν με την επισήμανση στο χώρο των μπαταριών. 5. Κλείστε ξανά τη θήκη μπαταριών.

6. Πιέστε μία φορά με ένα λεπτό αντικείμενο (π.χ. το τέλος ενός συνδετήρα) στο άνοιγμα RESET στο κάτω μέρος της συσκευής. Στη συνέχεια εκπέμπει έναν ήχο για να δείξει ότι είναι έτοιμος για λειτουργία.

Ο υπολογιστής σκακιού μπιπ μόλις τοποθετηθούν σωστά οι μπαταρίες. Η οθόνη LCD στη συνέχεια δείχνει την αρχική θέση για ένα παιχνίδι σκακιού. Η λέξη **«Deutsch»** (αναβοσβήνει) πρέπει τώρα να είναι

ορατό στην κατώτατη γραμμή. Αφού πατήσετε το κουμπί **ENT** , το παιχνίδι μπορεί να ξεκινήσει. Η οθόνη λέει **«Παίξτε»** .

Ο υπολογιστής είναι έτοιμος.

# *Σημείωση:*

*έχει εισαχθεί σωστά.*

• *Όταν οι μπαταρίες εξαντλούνται, το σύμβολο # αναβοσβήνει για λίγα δευτερόλεπτα στην κάτω γραμμή της οθόνης LCD. Οι μπαταρίες πρέπει στη συνέχεια να αντικατασταθούν το συντομότερο δυνατό.*

# **Σελίδα 7**

7

**2.2 Επιλογή της γλώσσας**

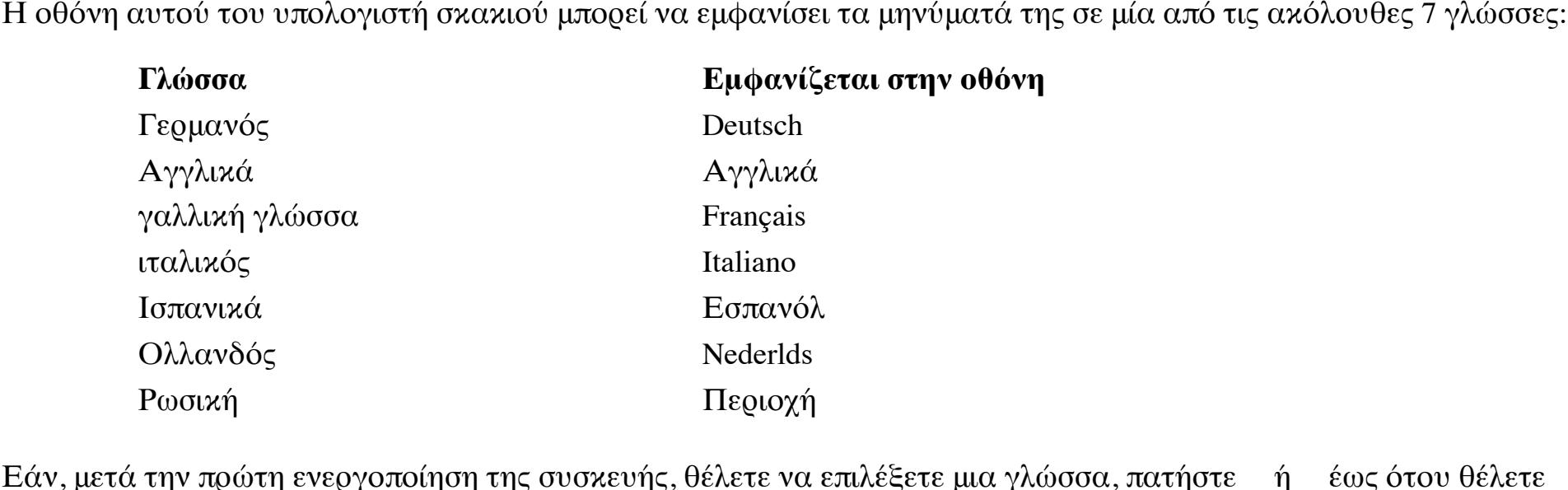

εμφανίζεται η γλώσσα. Στη συνέχεια, πατήστε το κουμπί ENT για επιβεβαίωση. Η οθόνη δείχνει τώρα: **«Παίξτε»** . Τώρα μπορείτε να ξεκινήσετε ένα παιχνίδι σκακιού. (Όταν απενεργοποιείτε τη συσκευή, αποθηκεύεται η πιο πρόσφατα επιλεγμένη ρύθμιση γλώσσας.)

# **2.3 Ενεργοποίηση και απενεργοποίηση**

Πατήστε το κουμπί **On / Off** για να ενεργοποιήσετε τη συσκευή.

Για τη διατήρηση των μπαταριών, ο υπολογιστής σκακιού απενεργοποιείται κανονικά εάν δεν έχει χρησιμοποιηθεί για λίγα λεπτά. Όταν ο υπολογιστής είναι απενεργοποιημένος, το τρέχον παιχνίδι αποθηκεύεται και έτσι μπορεί να συνεχιστεί

οποιαδήποτε στιγμή στο μέλλον.

# **2.4 Οπίσθιος φωτισμός οθόνης**

Αυτό το κουμπί ενεργοποιεί ή απενεργοποιεί τον οπίσθιο φωτισμό της οθόνης. Σε λειτουργία μπαταρίας, ο οπίσθιος φωτισμός αυτόματα απενεργοποιείται μετά από 1 λεπτό (για να διατηρηθεί η ισχύς της μπαταρίας), εάν ούτε ένα κουμπί ούτε ένα τετράγωνο στο πιέζεται το χαρτόνι. Την επόμενη φορά που πατηθεί οποιοδήποτε από αυτά, ο οπίσθιος φωτισμός ανάβει ξανά.

# **3. Παίζοντας ενάντια στον υπολογιστή**

### **3.1 Γενικά**

Για να μπείτε σε κίνηση, πατήστε το κατάλληλο τετράγωνο με το δάχτυλό σας ή την άκρη ενός σκακιού. Η LCD

# Η οθόνη δείχνει την τρέχουσα θέση στη σκακιέρα.

Μπορείτε να επιλέξετε εάν εσείς ή ο υπολογιστής ξεκινήσετε ένα νέο παιχνίδι. Εάν θέλετε να ξεκινήσει ο υπολογιστής, πατήστε το κουμπί **MOVE** στην αρχή του παιχνιδιού. Τα σύμβολα ( ή ) στο κάτω αριστερό μέρος της οθόνης LCD εμφάνιση δείχνουν ποια πλευρά (λευκό ή μαύρο) είναι στη συνέχεια να παίξει στη συνέχεια.

**Το "Play" που** εμφανίζεται στην οθόνη το καθιστά πάντα ξεκάθαρο όταν είναι η κίνηση σας.

Ο πίνακας παιχνιδιών εμφανίζει τις συντεταγμένες κάθε μεμονωμένου τετραγώνου, δηλαδή **A1** , **B2** κ.λπ. Αυτές οι συντεταγμένες εμφανίζονται στην κάτω γραμμή της οθόνης LCD όταν ανακοινώνεται μια κίνηση ή

διεξήχθη. *Παράδειγμα:* Ο υπολογιστής σκακιού μετακινεί ένα από τα πιόνια του από το **E7** στο **E5** . Η κατώτατη γραμμή της οθόνης

δείχνει τα εξής:

**Ε7 Ε5**

# **Σελίδα 8**

8

Η συντεταγμένη Ε7 και το πιόνι που στέκονται σε αυτό το τετράγωνο της πλακέτας LCD «φλας». Πατήστε το σχετικό

τετράγωνο στη σκακιέρα για να μετακινήσετε το πιόνι από αυτό. Τώρα, το **E5** «αναβοσβήνει» και το πιόνι «πηδά» από το **E7** έως **Ε5** . Τώρα πατήστε το πεδίο **E5** για να ρυθμίσετε το πιόνι κάτω.

(Εναλλακτικά: μπορείτε να πατήσετε το κουμπί CL και να τοποθετήσετε το κομμάτι σκακιού απευθείας στο στόχο

τετράγωνο (E5 σε αυτό το παράδειγμα) χωρίς να πατήσετε πρώτα το σχετικό πεδίο αισθητήρα. Ωστόσο, πληρώστε προσέξτε ότι οι θέσεις στην σκακιέρα και στην οθόνη LCD ταιριάζουν πάντα.)

Όταν ο υπολογιστής «σκέφτεται», η οθόνη LCD εμφανίζει μια περιστρεφόμενη κλεψύδρα. Πατήστε **MOVE** αν θέλετε

να διακόψει τον υπολογιστή του σκακιού και επομένως να τον αναγκάσει να κάνει την κίνησή του αμέσως. Εάν πατήσετε **ΚΙΝΗΣΤΕ** όταν είναι η σειρά σας, ο υπολογιστής κάνει την επόμενη κίνηση (δηλαδή αλλάζει θέσεις μαζί σας).

Λανθασμένες καταχωρήσεις: Εάν, κατά τη διάρκεια του παιχνιδιού του σκακιού, επιχειρήσετε να κάνετε μια κίνηση που δεν επιτρέπεται, ο υπολογιστής εκπέμπει έναν τριπλό ήχο για να σας ειδοποιήσει για το σφάλμα.

# **3.2 Ειδικές κινήσεις**

**Έλεγχος:** Μια σειρά διαδοχικών ήχων ανακοινώνει μια επιταγή. Στην οθόνη εμφανίζεται το σύμβολο **'+'** (για

έλεγχος).

**Castling:** Πρώτα μετακινήστε τον βασιλιά. Στη συνέχεια, ο υπολογιστής σκακιού σας καθοδηγεί να μετακινήσετε τον πύργο.

### **En passant capture:** Μετακινήστε το πιόνι που πιάνει και μετά πιέστε το τετράγωνο του πιόνι που θα είναι καταγράφηκε (όπως φαίνεται στην οθόνη LCD).

**Προώθηση πιόνι:** Μετακινήστε το πιόνι στο τετράγωνο στόχου ως συνήθως. Στη συνέχεια εμφανίζεται μια βασίλισσα που αναβοσβήνει την οθόνη. Αν προτιμάτε να μετατρέψετε το πιόνι σε άλλο κομμάτι, χρησιμοποιήστε ή για να επιλέξετε το επιθυμητό κομμάτι. Όταν το επιθυμητό κομμάτι εμφανίζεται στην οθόνη LCD, πατήστε το τετράγωνο προώθησης

# ή το κουμπί **ENT** .

**3.3 Πληροφορίες σχετικά με τη διαδικασία σκέψης του υπολογιστή (INFO)**

Ενώ ο υπολογιστής κάνει τους υπολογισμούς του ή εμφανίζει την κίνηση που μόλις έκανε, μπορείτε πατήστε επανειλημμένα το κουμπί **INFO** για να δείτε μια σειρά σχετικών πληροφοριών. Η οθόνη δείχνει a

# αναβοσβήνει **«i»** (για πληροφορίες).

**1 x ΠΛΗΡΟΦΟΡΙΕΣ: Αξιολόγηση θέσης 0,50** = Ο υπολογιστής έχει πλεονέκτημα 0,50 πιόνια

- **-1.00** = Ο υπολογιστής έχει μειονέκτημα 1,00 πιόνια **Βιβλίο** = Η πιο πρόσφατη κίνηση προήλθε από το αρχικό βιβλίο που είναι αποθηκευμένο στον υπολογιστή
- **2 x ΠΛΗΡΟΦΟΡΙΕΣ: Βάθος υπολογισμού και αριθμός κινήσεων που αναλύθηκαν**
- Παράδειγμα: **8 15/39** Το ChessGenius Pro έχει υπολογίσει 8 μισές κινήσεις (δηλαδή 4)
- σε λευκό και 4 μαύρες κινήσεις) σε βάθος, και έχει αναλύσει 15 από τις 39 πιθανές κινήσεις
- **3 x ΠΛΗΡΟΦΟΡΙΕΣ: Κύρια γραμμή**
	- Παράδειγμα: 05♝F8G7 Δείχνει την πρώτη κίνηση του υπολογισμού του υπολογιστή είναι η κύρια γραμμή (δηλαδή θεωρείται η ισχυρότερη ακολουθία κινήσεων). Επαναλαμβανόμενες πιέσεις του το κουμπί **INFO** δείχνει τις επόμενες κινήσεις σε αυτήν την κύρια γραμμή (έως 7 μισά το πολύ
- κινήσεις).
	- Αφού πιέσετε ξανά το **INFO** , η οθόνη LCD επιστρέφει στην αξιολόγηση της θέσης απεικόνιση.

**CL:** Διαγράφει την οθόνη **INFO** και επιστρέφει στην κανονική αναπαραγωγή.

# **Σελίδα 9**

9

# **3.4 Έναρξη νέου παιχνιδιού (ΝΕΟ)**

Για να ξεκινήσετε ένα νέο παιχνίδι, πατήστε το κουμπί **ΝΕΟ** . Η οθόνη ρωτά: **"Σίγουρα;"** . Πατήστε **ENT** για επιβεβαίωση ή για ακυρώστε και επιστρέψτε στο τρέχον παιχνίδι, πατήστε **CL** .

# **3.5 Συμβουλές (ΣΥΜΒΟΥΛΗ)**

Εάν θέλετε να λάβετε μια συμβουλή από τον υπολογιστή, απλώς πατήστε **HINT** . ChessGenius Pro's Η πρόταση εμφανίζεται στην οθόνη LCD για περίπου 6 δευτερόλεπτα. Είστε ελεύθεροι να αποφασίσετε εάν θα ακολουθήσετε την πρόταση του υπολογιστή ή όχι.

# **3.6 Αναίρεση ή επανάληψη κινήσεων ( / )**

Εάν θέλετε να αναιρέσετε την τελευταία σας κίνηση, πατήστε το κουμπί . Η οθόνη ανακοινώνει ότι το

- Πρέπει να πατήσετε τα αντίστοιχα τετράγωνα που αναβοσβήνουν. Εάν η τελευταία κίνηση περιελάμβανε ένα κομμάτι που τραβήχτηκε, τότε Φυσικά πρέπει να τοποθετηθεί πίσω στο ταμπλό και να πατηθεί το σχετικό τετράγωνο.
- Εάν επιθυμείτε, αυτή η διαδικασία μπορεί να επαναληφθεί όσο συχνά θέλετε, για να επαναλάβετε μια ολόκληρη σειρά σκακιού κινήσεις. Όταν τελειώσετε, το παιχνίδι μπορεί να συνεχιστεί κανονικά ή μπορείτε να πατήσετε **MOVE** για προτρέψτε τον υπολογιστή να κάνει την κίνησή του.
	-

Μπορείτε επίσης να επαναλάβετε τις αναιρεθείσες κινήσεις πατώντας το κουμπί . Επίσης σε αυτήν την περίπτωση, πρέπει να πατήσετε το κατάλληλα πεδία και βάλτε τα πιόνια στα σχετικά τετράγωνα.

# **3.7 Λειτουργία βοήθειας (HELP)**

Στις περισσότερες περιπτώσεις, πατώντας το κουμπί **HELP** εμφανίζεται ένα μήνυμα στην οθόνη, το οποίο σας λέει τι

μπορείτε να κάνετε στη συνέχεια. Πατήστε το κουμπί **CL** για να παραβλέψετε το μήνυμα από την οθόνη.

Αν είναι η σειρά σας να κάνετε μια κίνηση και πατήσετε **ΒΟΗΘΕΙΑ** , ένα ή περισσότερα πιόνια στην οθόνη LCD

η σκακιέρα αρχίζει να «αναβοσβήνει». Επιτρέπονται κινήσεις με τα επισημασμένα κομμάτια.

**4. Το κύριο μενού**

Όταν πατάτε το κουμπί **MENU,** εμφανίζεται η πρώτη επιλογή στο κύριο μενού. Πατήστε ή για

μετακινηθείτε στο πλήρες φάσμα επιλογών: **ΕΠΙΠΕΔΟ** Επιλέξτε επίπεδο παιχνιδιού

**NXT ΚΑΛΥΤΕΡΟ**Εμφάνιση εναλλακτικών κινήσεων **INVERT** Αναστρέψτε τη σκακιέρα

**ΡΟΛΟΪ** Δείξτε το ρολόι σκακιού **ΑΝΑΛΥΣΗ** Αναλύστε τη θέση του σκακιού

**ΕΠΙΛΟΓΕΣ** Επιλέξτε άλλες ειδικές λειτουργίες

**ΡΥΘΜΙΣΗ** Λειτουργία ρύθμισης

Χρησιμοποιήστε τα ή για να ορίσετε την επιθυμητή επιλογή και, στη συνέχεια, πατήστε το κουμπί **ENT** . Πατήστε το κουμπί **CL** για να επιστροφή στην προηγούμενη οθόνη. Μπορείτε να βρείτε αναλυτικές περιγραφές όλων αυτών των λειτουργιών παρακάτω.

**Σελίδα 10**

10

**4.1 Επίπεδο δυσκολίας (ΕΠΙΠΕΔΟ)**

Για να αλλάξετε τη ρύθμιση επιπέδου δυσκολίας:

(3) Όταν εμφανιστεί το επιθυμητό επίπεδο, πατήστε **ENT** για επιβεβαίωση

Έχετε μια επιλογή από 34 διαφορετικά επίπεδα, τα οποία χωρίζονται σε 4 κατηγορίες. **9 επίπεδα «διασκέδασης» για αρχάριους:** Όταν ορίζεται σε αυτά τα επίπεδα, ο υπολογιστής κάνει σκόπιμα λάθη, έτσι

ότι είναι πιο εύκολο να νικήσεις. (Το "Fun 1" είναι το πιο εύκολο από αυτά τα επίπεδα και το "Fun 9" είναι το πιο δύσκολο)

**10 επίπεδα με έναν μέσο χρόνο «σκέψης» ανά κίνηση: Το** ChessGenius κάνει τις κινήσεις του μέσα στο καθορισμένος μέσος χρόνος. Έχετε την επιλογή των ακόλουθων επιπέδων:

Μετακίνηση 0s (= αμέσως), Μετακίνηση 1 δευτ., Μετακίνηση 2 δευτ., Μετακίνηση 3 δευτ., Μετακίνηση 5 δευτ., Μετακίνηση 10 δευτ., Μετακίνηση 15 δευτ., Μετακίνηση 30 δευτ., Μετακίνηση 1m, Μετακίνηση 2m

Έτσι, όταν χρησιμοποιείτε τη ρύθμιση Move 2m, ο υπολογιστής απαιτεί συνολικά 40 λεπτά για να κάνει 20 κινήσεις. Η βασική ρύθμιση του υπολογιστή είναι 1 δευτερόλεπτο ανά κίνηση.

**9 επίπεδα με συνολικό σταθερό μήκος παιχνιδιού (επίπεδα αντίστροφης μέτρησης):** Κάθε παίκτης πρέπει να κάνει όλα του κινείται εντός του καθορισμένου χρονικού διαστήματος. Το σύμβολο δηλώνει ότι ένα παιχνίδι με χρονομετρημένο (γρήγορο game / blitz game) βρίσκεται σε εξέλιξη. Ο υπόλοιπος χρόνος σκέψης εμφανίζεται στην οθόνη LCD και μετράει προς το 0.

Όταν το ρολόι σκακιού μετράει κάτω από το 0, στην οθόνη εμφανίζονται τα ακόλουθα: **-: - -: - -**

Εάν θέλετε, μπορείτε να συνεχίσετε το παιχνίδι απλά μετακινώντας ένα κομμάτι και συνεχίζοντας παίζω κανονικά. Έχετε την επιλογή των ακόλουθων επιπέδων: Παιχνίδι 2m, Game 3m, Game 5m, Game 10m, Game 15m, Game 20m, Game 25m, Game 30m, Game

1 ώρα

**6 επίπεδα τουρνουά:** Σε αυτά τα επίπεδα, η αντίστροφη μέτρηση του ρολογιού σκακιού δείχνει τον χρόνο που απομένει για το το υπόλοιπο του αγώνα, ή μέχρι τον επόμενο έλεγχο. (Επίσης, σε αυτές τις περιπτώσεις, μπορείτε να επιλέξετε να συνεχίσετε το παιχνίδι ακόμη και αν έχει ξεπεραστεί το χρονικό όριο.)

Τα τρία πρώτα επίπεδα τουρνουά χρησιμοποιούν το λεγόμενο "Fischer chess clock".

Τουρνουά. 1 Στην αρχή του αγώνα, κάθε παίκτης λαμβάνει χρόνο σκέψης 5 λεπτών. Μετά κάθε κίνηση που παίζεται, προστίθεται χρόνος ρολογιού 3 δευτερολέπτων στο ρολόι του σκακιού. Οταν ο

η αντίστροφη μέτρηση φτάνει το 0, ο παίκτης έχει χάσει.

Τουρνουά. 2 Στην αρχή του αγώνα, κάθε παίκτης λαμβάνει χρόνο σκέψης 25 λεπτών. Μετά κάθε κίνηση που παίζεται, προστίθεται χρόνος ρολογιού 10 δευτερολέπτων στο ρολόι του σκακιού.

Τουρνουά. 3 Στην αρχή του αγώνα, κάθε παίκτης λαμβάνει χρόνο αναστοχασμού 1 ώρας. Μετά το καθένα

κίνηση που παίζεται, 30 δευτερόλεπτα ο χρόνος προβληματισμού προστίθεται στο ρολόι του σκακιού. Τα επόμενα δύο επίπεδα τουρνουά παίζονται σε κατάσταση «ξαφνικού θανάτου».

Τουρνουά. 4 Κάθε παίκτης πρέπει να κάνει τις πρώτες 30 κινήσεις εντός 1 ώρας. Στη συνέχεια, λαμβάνει ένα επιπλέον 30 λεπτά για το υπόλοιπο του αγώνα.

Τουρνουά. 5 Κάθε παίκτης πρέπει να κάνει τις πρώτες 40 κινήσεις εντός 2 ωρών. Στη συνέχεια, λαμβάνει ένα επιπλέον 30 λεπτά για το υπόλοιπο του αγώνα.

Το έκτο επίπεδο τουρνουά χρησιμοποιεί τους «κλασικούς» ελέγχους χρόνου που ήταν προηγουμένως ο κανόνας στο σκάκι

τουρνουά.

Τουρνουά. 6 Κάθε παίκτης πρέπει να κάνει τις πρώτες 40 κινήσεις εντός 2 ωρών. Στη συνέχεια, λαμβάνει ένα

επιπλέον 60 λεπτά για 20 επιπλέον κινήσεις.

**Σελίδα 11**

11

Σημαντική σημείωση: *Διαβάστε επίσης το κεφάλαιο για τη λειτουργία ECO, βλ. Ενότητα 4.6.5. Αυτό έχει σημαντική επίδραση στην ισχύ του παιχνιδιού.*

**Επίπεδο προβλήματος ματ:** Ο **ματ στη** ρύθμιση βρίσκει το ChessGenius Pro το συντομότερο δυνατό

λύση για ένα πρόβλημα ματ, π.χ. «Ματ σε 3 κινήσεις». Καθώς αυτό απαιτεί ανάλυση όλων θεωρητικά πιθανές κινήσεις, η λύση μπορεί συχνά να διαρκέσει περισσότερο από ό, τι στη λειτουργία ανάλυσης (βλ. ενότητα 4.5).

**4.2 Εναλλακτικές κινήσεις (NXT BEST)**

Επιλέγοντας **NXT BEST** στο κύριο μενού και μετά επιβεβαιώνοντας με **ENT** , μπορείτε να έχετε τον υπολογιστή

να σας δείξω μια εναλλακτική λύση στην τελευταία κίνηση που έπαιξε. Πρώτον, όπως φαίνεται στην οθόνη, πρέπει να ανακαλέσετε την τελευταία κίνηση που έκανε ο υπολογιστής. Επειτα

Το ChessGenius Pro αρχίζει να κάνει υπολογισμούς και παίζει την κίνηση που θεωρεί ως το δεύτερο

καλύτερος. Μπορείτε να επαναλάβετε αυτήν τη διαδικασία όσο συχνά θέλετε, επιτρέποντας στον υπολογιστή να παίζει το τρίτο καλύτερο, τέταρτη καλύτερη κλπ. κίνηση.

# **4.3 Αντιστρέψτε τη σκακιέρα (INVERT)**

Εάν παίζετε με τα μαύρα πιόνια, μπορεί να είναι καλή ιδέα να αντιστρέψετε τη σκακιέρα.

Για να το κάνετε αυτό, επιλέξτε την επιλογή **INVERT** από το κύριο μενού και μετά επιβεβαιώστε με **ENT** για να συνεχίσετε παίζω. Η οθόνη εμφανίζει ένα από τα ακόλουθα:

ΙΝΤΕΡΝΤ **-** Λευκά παιχνίδια από κάτω προς τα πάνω

INVERT Μαύρα παιχνίδια από κάτω προς τα πάνω

Το σύμβολο δείχνει ότι και οι δύο πλευρές παίζουν τώρα στην αντίθετη κατεύθυνση. Λάβετε υπόψη ότι στο Σε αυτήν την περίπτωση, οι συντεταγμένες στα τετράγωνα πρέπει να αγνοηθούν, καθώς το τετράγωνο **C3** θα αντιμετωπίζεται τώρα ως *F6* , για παράδειγμα.

# **4.4 Ενεργοποίηση / απενεργοποίηση ρολογιού σκακιού (ΡΟΛΟΙ)**

Κανονικά, όταν το ChessGenius Pro υπολογίζει την επόμενη κίνηση του, η οθόνη του ρολογιού σκακιού είναι στη μορφή *h: mm: δδ* . Εάν επιθυμείτε να απενεργοποιήσετε αυτήν την τυπική οθόνη, επιλέξτε τηνεπιλογή **CLOCK** στο κύριο μενού

και επιβεβαιώστε με **ENT** .

Τώρα, ενώ ο υπολογιστής σκέφτεται, θα δείτε μια περιστρεφόμενη οθόνη διαφορετικών κομματιών πληροφορίες:

(1) Αξιολόγηση θέσης

(2) Βάθος υπολογισμού και αριθμός κινήσεων που αναλύθηκαν (3) Πρώτη κίνηση της κύριας γραμμής

- (4) Ρολόι σκακιού
- Ανατρέξτε στην ενότητα 3.3 για περισσότερες πληροφορίες.

**4.5 Λειτουργία ανάλυσης (ΑΝΑΛΥΣΗ)**

Στη λειτουργία ανάλυσης, οι κινήσεις και για τις δύο πλευρές (λευκό και μαύρο) μπορούν να αναλυθούν και η οθόνη δείχνει συνεχείς πληροφορίες σχετικά με τους υπολογισμούς του υπολογιστή για την τρέχουσα θέση στο σκακιέρα.

**Σελίδα 12**

Για να το κάνετε αυτό, ορίστε την επιλογή **ΑΝΑΛΥΣΗ** από το κύριο μενού και, στη συνέχεια, επιβεβαιώστε με **ENT** . Το σύμβολο

 στην οθόνη δείχνει ότι η επιλογή ήταν επιτυχής. Ο τρόπος ανάλυσης αναγνωρίζεται εύκολα από το επεκτείνεται και συστέλλεται μαύρο ορθογώνιο στην πρώτη θέση της οθόνης.

Οι πληροφορίες που εμφανίζονται αντιστοιχούν ακριβώς σε αυτές που περιγράφονται στην προηγούμενη ενότητα 4.4. Μπορείτε να χρησιμοποιήσετε αυτήν την επιλογή για την ανάλυση οποιωνδήποτε θέσεων σκακιού, καθώς και για την επίλυση προβλημάτων σκακιού (όπως

ματ σε 3 κινήσεις). Πρώτα απ 'όλα, καθορίστε την επιθυμητή θέση (βλ. Ενότητα 4.5). Στη συνέχεια, επιτρέψτε το υπολογιστή για να περάσει ένα μεγαλύτερο χρονικό διάστημα για να εκτελέσει τους υπολογισμούς του, και μετά από ένα ορισμένο ποσό

χρόνο, είναι συνήθως σε θέση να δείξει τη σωστή κίνηση λύσης στην οθόνη ανάλυσης.

Σημείωση: Το πάτημα του κουμπιού **MOVE** βγαίνει από τη λειτουργία ανάλυσης και το παιχνίδι μπορεί να ξεκινήσει ξανά κανονικά από

η θέση εισήχθη.

12

### **4.6 Ειδικές λειτουργίες (ΕΠΙΛΟΓΕΣ)**

Για πρόσβαση σε αυτές, πρώτα επιλέξτε την επιλογή **OPTIONS** από το κύριο μενού και μετά επιβεβαιώστε με **ENT** . Στη συνέχεια, επιλέξτε την επιθυμητή επιλογή χρησιμοποιώντας ή και πατήστε το κουμπί **ENT** . (Πατώντας το κουμπί **CL** σας επιστρέφει στην προηγούμενη οθόνη.)

Το υπομενού "περιστρεφόμενο" σας παρουσιάζει τις ακόλουθες επιλογές:

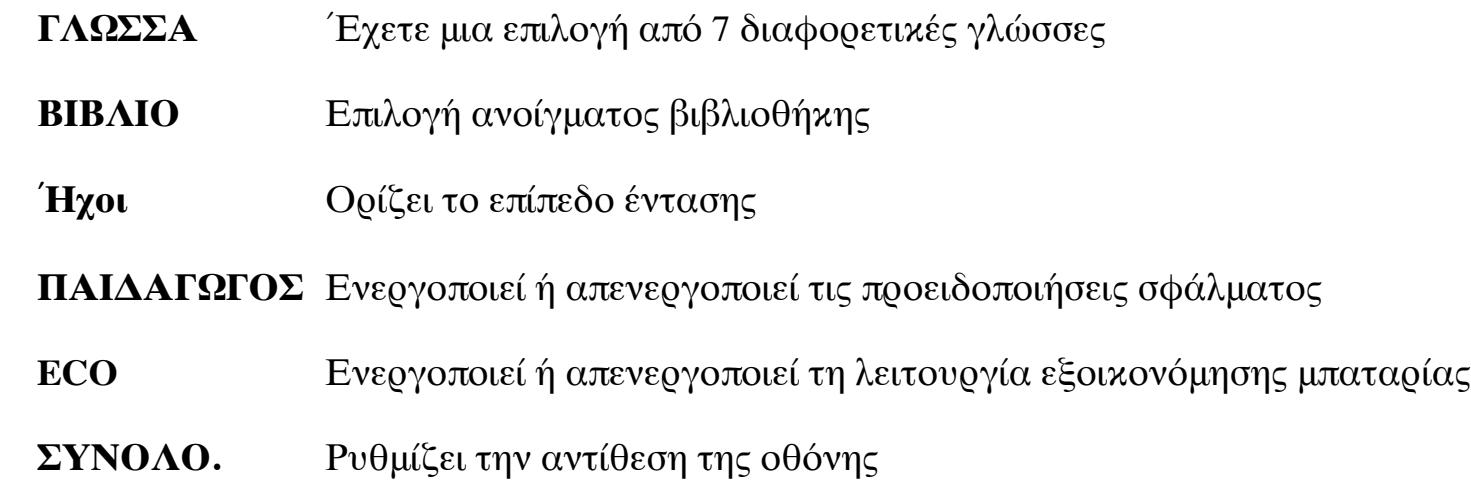

Αφού ορίσετε μία από αυτές τις επιλογές, πατώντας το κουμπί **CL** θα επιστρέψετε σε αυτό το υπομενού και πατώντας ξανά το κουμπί **CL** θα επιστρέψετε στο κύριο μενού, ώστε να μπορείτε να συνεχίσετε το παιχνίδι ως κανονικός. Μπορείτε να βρείτε αναλυτικές περιγραφές των ειδικών λειτουργιών του ChessGenius Pro παρακάτω.

#### **4.6.1 ΓΛΩΣΣΑ**

Για να αλλάξετε τη ρύθμιση γλώσσας της οθόνης:

(1) Από το κύριο μενού, ορίστε την επιλογή **"ΓΛΩΣΣΑ"** και, στη συνέχεια, πιέστε **ENT** .

(2) Πατήστε ⇒ ή επανειλημμένα για κύλιση στην επιλογή «περιστρεφόμενης» επιλογής πιθανών γλωσσών.

(2) Πατήστε επανειλημμένα  $\Rightarrow$  ή to για να μειώσετε ή να αυξήσετε το επίπεδο έντασης (3 = πιο δυνατά, 0 = σιωπηλός)

(3) Όταν εμφανιστεί η επιθυμητή γλώσσα, πατήστε **ENT** για επιβεβαίωση.

(4) Πατήστε το κουμπί **CL** δύο φορές για να επιστρέψετε στο παιχνίδι.

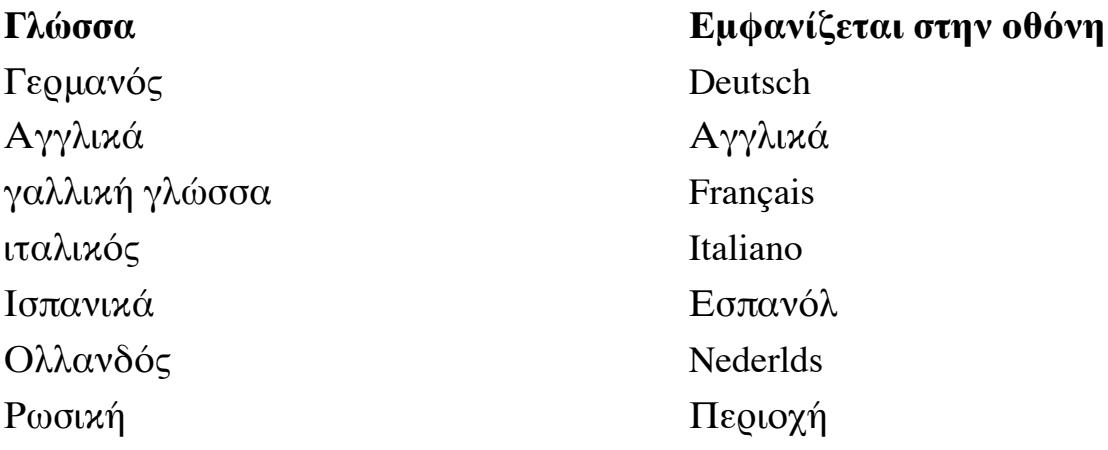

### **Σελίδα 13**

13

#### **4.6.2 Άνοιγμα βιβλιοθήκης (ΒΙΒΛΙΟ)**

Σε αυτό το υπομενού, μπορείτε να επιλέξετε από τις ακόλουθες ενδιαφέρουσες επιλογές:

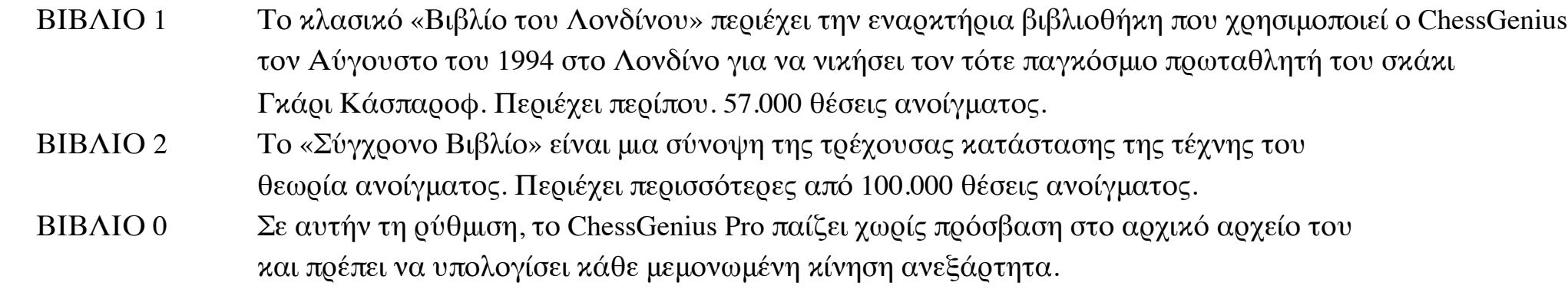

#### **4.6.3 Ήχοι (επίπεδο έντασης)**

Για να αλλάξετε τη ρύθμιση στάθμης έντασης:

(1) Από το κύριο μενού, ορίστε την επιλογή **«SOUNDS»** και μετά πατήστε **ENT** .

(3) Όταν εμφανιστεί το επιθυμητό επίπεδο έντασης, πατήστε **ENT** για επιβεβαίωση.

- (2) Πατήστε επανειλημμένα  $\Rightarrow$  ή to για να μειώσετε ή να αυξήσετε την αντίθεση LCD (9 = μέγιστο)
- (3) Όταν εμφανιστεί ο επιθυμητός αριθμός, πατήστε **ENT** για επιβεβαίωση.

(4) Πατήστε το κουμπί **CL** δύο φορές για να επιστρέψετε στο παιχνίδι.

### **4.6.4 Λειτουργία εκπαιδευτή (TUTOR)**

Ο υπολογιστής διαθέτει μια «λειτουργία καθηγητή», την οποία μπορείτε να χρησιμοποιήσετε για να σας προειδοποιήσει για πιθανή αδυναμία ή λανθασμένες κινήσεις. Για να ενεργοποιήσετε αυτήν τη λειτουργία:

- (1) Από το κύριο μενού, ορίστε την επιλογή **«TUTOR»** και μετά πατήστε **ENT** . Η οθόνη τώρα δείχνει **«TUTOR »** .
- (2) Πατήστε το κουμπί **CL** δύο φορές για να επιστρέψετε στο παιχνίδι.
- (3) Στην οθόνη εμφανίζεται ένα σύμβολο «mortarboard»
- για να υποδείξει ότι η λειτουργία **TUTOR** είναι ενεργή.

Εάν το ChessGenius Pro πιστεύει ότι η τελευταία σας κίνηση ήταν λάθος, η οθόνη αναφέρει **"SURE?"** . Τότε έχετε δύο επιλογές:

- Για να δείτε την πρόταση του ChessGenius Pro, πατήστε το κουμπί **HINT** . Στη συνέχεια εμφανίζεται η οθόνη αντίθετη κίνηση του υπολογιστή ακολουθούμενη από την αξιολόγηση της θέσης.
- Εάν εξακολουθείτε να θέλετε να κάνετε την αρχική σας κίνηση, πατήστε το κουμπί **ENT** .
- Εάν θέλετε να αναιρέσετε την (αδύναμη) κίνηση, πατήστε το κουμπί . Ο υπολογιστής στη συνέχεια ρωτά,
- **'ΠΙΣΩ?'** . Για να επιβεβαιώσετε την πρόθεσή σας, πατήστε το κουμπί **ENT** και αναιρέστε την κίνησή σας (όπως φαίνεται στο οθόνη) στην πλακέτα αισθητήρων.
- Τώρα μπορείτε να κάνετε ένα άλλο, ελπίζουμε καλύτερα, να κινηθείτε.

Σημείωση: Σε επίπεδα διασκέδασης 1-9, η λειτουργία **TUTOR** είναι πάντα ενεργοποιημένη (ακόμα και αν υποδεικνύεται στην οθόνη σε διαφορετική περίπτωση).

#### **4.6.5 ECO**

Εάν απενεργοποιήσετε τη λειτουργία **ECO** , το ChessGenius Pro υπολογίζει τις κινήσεις του ακόμα και όταν δεν είναι αυτήν τη στιγμή είναι η σειρά του. Σε τέτοιες περιπτώσεις, η ισχύς του παιχνιδιού μπορεί να είναι πολύ μεγαλύτερη, αλλά από την άλλη πλευρά, η κατανάλωση ενέργειας αυξάνεται και οι μπαταρίες δεν θα διαρκέσουν για πολύ.

### **Σελίδα 14**

14

Η οθόνη εμφανίζει ένα από τα ακόλουθα:

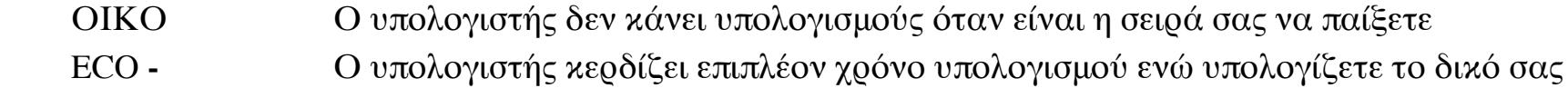

δικές του κινήσεις

Σημείωση: Σε επίπεδα διασκέδασης 1-9, η λειτουργία **ECO** είναι πάντα ενεργοποιημένη (ακόμα και αν η οθόνη δείχνει σε διαφορετική περίπτωση).

#### **4.6.6 Αντίθεση**

Η οθόνη LCD έχει 10 διαφορετικές ρυθμίσεις αντίθεσης. Αυτά μπορούν να επιλεγούν ως εξής:

(1) Από το κύριο μενού, επιλέξτε το **"CONTR".** και στη συνέχεια πατήστε **ENT** .

(4) Πατήστε το κουμπί **CL** δύο φορές για να επιστρέψετε στο παιχνίδι.

#### **4.7 Λειτουργία εγκατάστασης (ΡΥΘΜΙΣΗ)**

Μπορείτε να τοποθετήσετε τα πιόνια στο ταμπλό σε συγκεκριμένες θέσεις, για παράδειγμα για να ανακατασκευάσετε ένα σκάκι πρόβλημα από μια εφημερίδα. Για να το κάνετε αυτό, πρώτα επιλέξτε την επιλογή **SET UP** από το κύριο μενού και μετά επιβεβαιώστε με **ENT** .

### Αυτό το εγχειρίδιο χρήσης, συμπεριλαμβανομένων αποσπασμάτων αυτού, δεν μπορεί να αναπαραχθεί χωρίς προηγούμενη γραφή **άδεια.**

Το σύμβολο # στην αριστερή πλευρά της οθόνης υποδηλώνει ότι ο υπολογιστής βρίσκεται σε ρύθμιση τρόπος. Έχετε πλέον τις ακόλουθες επιλογές:

- **Εκκαθάριση ολόκληρης της σκακιέρας:** Πατήστε , το οποίο θα εμφανίσει το μήνυμα **"CLEAR BD;"** στο συμπέρασμα. Πατήστε το κουμπί **ENT** και η πλακέτα θα διαγραφεί εντελώς.
- **Τύπος σκακιού:** Πατήστε επανειλημμένα ⇒ ή , έως ότου εμφανιστεί το επιθυμητό σύμβολο στο κάτω μέρος σειρά.

#### Παράδειγμα για λευκό πιόνι: **?? =**

- **Επιλογή χρώματος:** Χρησιμοποιήστε το κουμπί **MOVE** για να μετακινηθείτε μεταξύ των χρωματικών συμβόλων ή , για να εισέλθετε είτε τα λευκά είτε τα μαύρα κομμάτια.

- **Κατεβάστε το κομμάτι σκακιού:** Τοποθετήστε το επιλεγμένο κομμάτι σκακιού, ασκώντας λίγη πίεση, στο επιθυμητό τετράγωνο της πλακέτας αισθητήρων.
- **Εκκαθάριση τετραγώνου:** Με τον ίδιο τρόπο, πιέστε ένα τετράγωνο στο ταμπλό για να καθαρίσετε το κομμάτι που υπάρχει αυτήν τη στιγμή το καταλαμβάνει.
- **Ακύρωση λειτουργίας ρύθμισης:** Πατήστε **CL** και όταν βλέπετε **"ΑΚΥΡΩΣΗ;"** στην οθόνη, επιβεβαιώστε έως πατώντας το κουμπί **ENT** . Πατήστε **CL** ξανά για να επιστρέψετε στο προηγούμενο παιχνίδι.
- **Επιβεβαίωση λειτουργίας ρύθμισης:** Μόλις εισαγάγετε όλα τα επιθυμητά κομμάτια, πατήστε ⇒ ή επανειλημμένα, μέχρι το **"READY;"** εμφανίζεται στην κάτω σειρά. Τώρα επιβεβαιώστε τις καταχωρίσεις σας με το **ENT** κουμπί, ώστε να εγκαταλείψετε τη λειτουργία ρύθμισης.
- Τώρα μπορείτε είτε να συνεχίσετε να παίζετε από τη θέση που έχετε εισάγει, είτε μπορείτε να πατήσετε το **MOVE** και αφήστε τον υπολογιστή να ξεκινήσει τους υπολογισμούς του.

Σημαντική σημείωση: Ο υπολογιστής θα αρνηθεί να εγκαταλείψει τη λειτουργία εγκατάστασης εάν αναγνωρίσει τη θέση που έχετε καταχωρήθηκε ως **παράνομο** σύμφωνα με τους κανόνες. Μπορεί να υπάρχουν διάφοροι λόγοι για αυτό, π.χ.

- Ένας παίκτης δεν έχει βασιλιά ή έχει περισσότερους από έναν βασιλιά
- Ένας βασιλιάς είναι υπό έλεγχο και η άλλη πλευρά κινείται
- Ένα πιόνι βρίσκεται στην πρώτη ή την όγδοη σειρά
- Η μία πλευρά έχει περισσότερα από 16 κομμάτια

### **Σελίδα 15**

15

Εάν συμβαίνει αυτό, πρέπει είτε να διορθώσετε τη λανθασμένη θέση είτε να πατήσετε **CL** και **ENT** για να φύγετε από τη ρύθμιση τρόπος.

Σημείωση: Δεν είναι δυνατή η κάστρο με ένα κομμάτι που τοποθετήθηκε στον πίνακα σε λειτουργία ρύθμισης. Αν θέλετε για να δημιουργήσετε μια θέση στην οποία είναι ωστόσο δυνατό να κάστρο, μπορείτε να ξεκινήσετε από την αρχή θέση, αφήστε τους βασιλιάδες και τους πύργους όπου βρίσκονται και μετακινήστε όλα τα άλλα επιθυμητά κομμάτια.

### **5. Διάθεση**

Απορρίψτε τα υλικά συσκευασίας με φιλικό προς το περιβάλλον τρόπο χρησιμοποιώντας τα σχετικά δοχεία συλλογής που παρέχονται για το σκοπό αυτό.

Οι μπαταρίες δεν πρέπει να απορρίπτονται στα κανονικά οικιακά απορρίμματα. Οι καταναλωτές δεσμεύονται νομικά απορρίψτε τις μπαταρίες σωστά, σε σημεία συλλογής που έχουν ρυθμιστεί για το σκοπό αυτό, όπως όπως σε καταστήματα που πωλούν μπαταρίες.

Στο τέλος της διάρκειας ζωής της, η συσκευή πρέπει να απορρίπτεται σωστά, σύμφωνα με την ΕΚ Οδηγία 2002/96. Τα κατάλληλα μέρη της συσκευής θα ανακυκλωθούν, μειώνοντας το περιβάλλον ρύπανση. Για περισσότερες πληροφορίες, επικοινωνήστε με την τοπική εταιρεία διάθεσης απορριμμάτων ή την εταιρεία σας δημοτική διοίκηση.

### **6. Εγγύηση, συντήρηση και εισαγωγή**

Λεπτομέρειες σχετικά με τους όρους εγγύησης, τον χειρισμό της εγγύησης και άλλες πληροφορίες σέρβις μπορείτε να βρείτε στο κάρτα εγγύησης που περιλαμβάνεται ξεχωριστά με τη συσκευή. Σε περίπτωση καταγγελίας, επικοινωνήστε η διεύθυνση υπηρεσίας που αναφέρεται. Εάν δεν διαθέτετε πλέον την κάρτα εγγύησης, επικοινωνήστε μαζί μας Συνεργάτης στην Αγγλία, είτε μέσω τηλεφώνου είτε μέσω του ιστότοπού μας:

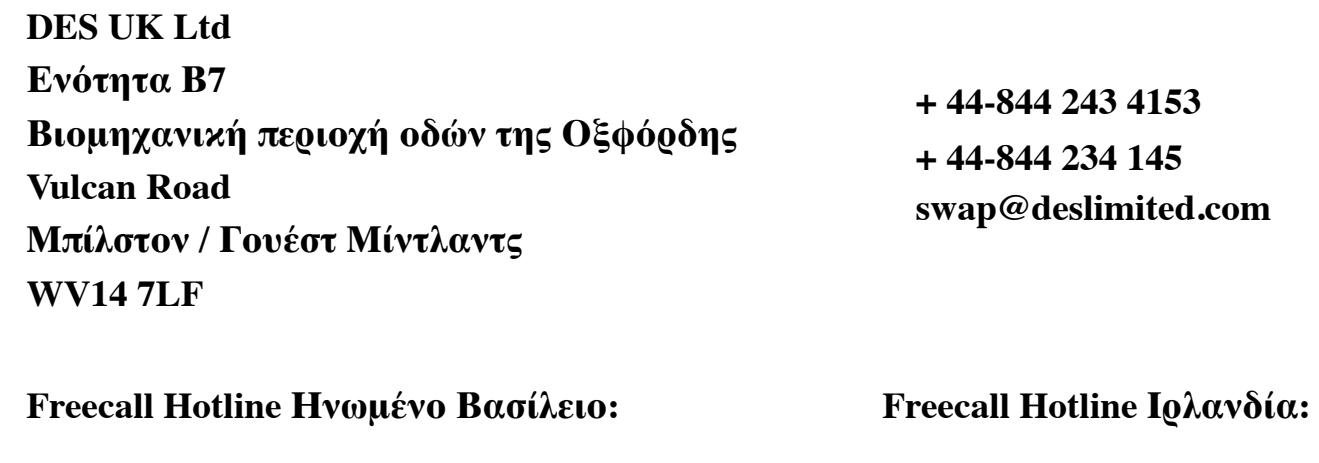

**0808 234 6760**

**1800 555 043**

Ανάπτυξη και εισαγωγή προϊόντων από

**MILLENNIUM 2000 GmbH Heisenbergbogen 1 (Dornach) 85609 Aschheim Γερμανία**

### **Σελίδα 16**

### **7. Τεχνικές προδιαγραφές**

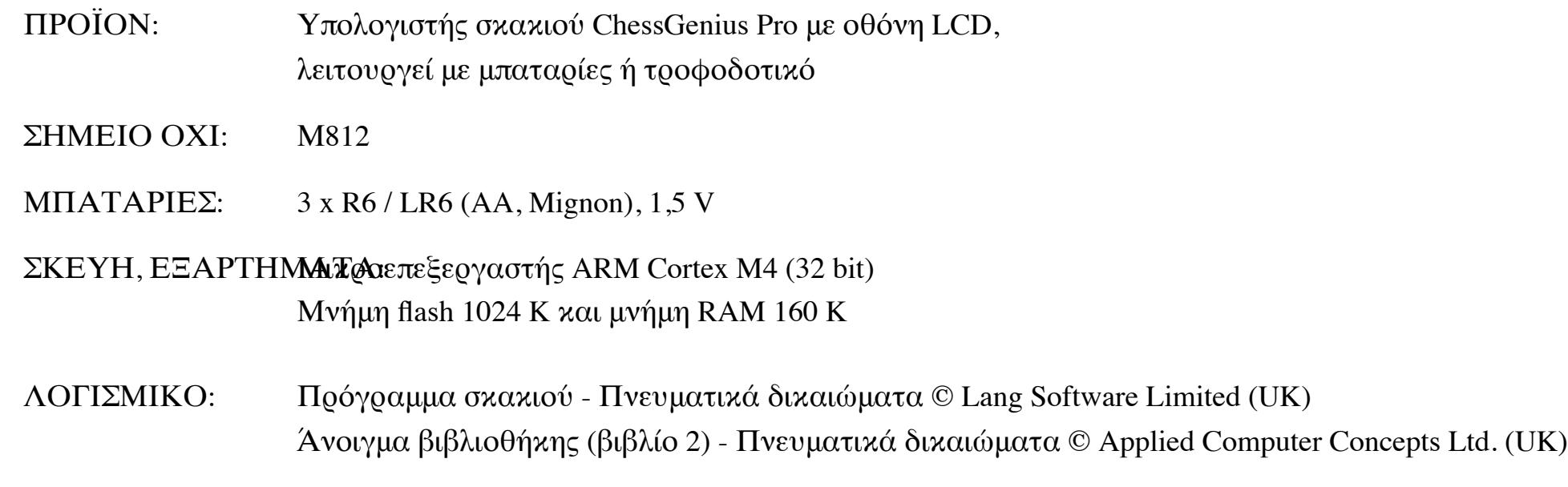

*ΣΗΜΕΙΩΣΗ:* Αυτό το προϊόν δεν προστατεύεται έναντι των ισχυρών ηλεκτροστατικών φορτίων ηλεκτρομαγνητική ακτινοβολία ή άλλες ηλεκτρικές παρεμβολές, ως δυσλειτουργία ως αποτέλεσμα αυτών οι συνθήκες δεν είναι κρίσιμες. Σε περίπτωση δυσλειτουργίας, μπορείτε να χρησιμοποιήσετε το κουμπί RESET στο κάτω από τη συσκευή για να επαναφέρετε τη συσκευή σε κανονική λειτουργία και να ξεκινήσετε ένα νέο παιχνίδι. Πληροφορίες σχετικά με τη χρήση του κουμπιού RESET μπορείτε να βρείτε στη σελίδα 6 αυτού του εγχειριδίου.

#### **Αυτό το προϊόν πληροί τις απαιτήσεις της Οδηγίας ΕΚ 2014/30 / ΕΚ (Οδηγία EMC).**

Η τροποποίηση των προδιαγραφών (ειδικά όσον αφορά τις τεχνικές εξελίξεις) δεσμεύτηκε και τα λάθη εξαιρείται.

Αυτό το εγχειρίδιο συντάχθηκε προσεκτικά και το περιεχόμενό του ελέγχθηκε προσεκτικά για ακρίβεια. Εάν, παρά όλες τις προσδοκίες, ωστόσο, αυτές οι οδηγίες περιέχουν λάθη, αυτό δεν αποτελεί λόγο για τυχόν αξιώσεις.

Πνευματικά δικαιώματα © 2016, MILLENNIUM 2000 GmbH, Aschheim, Γερμανία.